## Instruction to download the 56-1 One Report for the Year 2023 **and the 2023 Integrated Sustainability Report from QR Code**

**\_\_\_\_\_\_\_\_\_\_\_\_\_\_\_\_\_\_\_\_\_\_\_\_\_\_\_\_\_\_\_\_\_\_\_**

Shareholders can download information in the Registration form via QR Code by the following processes;

## **For iOS (iOS 11 and above)**

- 1. Open Camera application
- 2. Scan the QR Code
- 3. Click on the Notification appear on the upper screen to view the Meeting's information

**Remark:** In case of Notification message does not appear, Shareholders can scan the QR Code via other application such as QR CODE READER, Facebook and Line.

## **For Android**

1. Open application such as

QR CODE READER, Facebook or Line QR Code via Line application

- $\rightarrow$  Open Line application  $\rightarrow$  Add friend  $\rightarrow$  Select QR Code  $\rightarrow$  Scan QR Code
- 2. Click on the Notification appear on the upper screen to view the Meeting's information

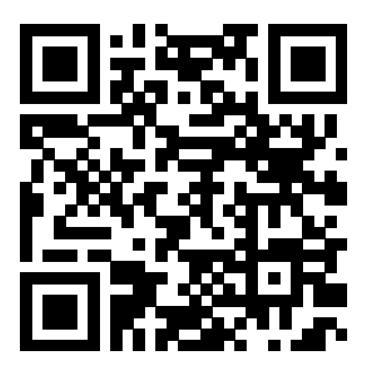

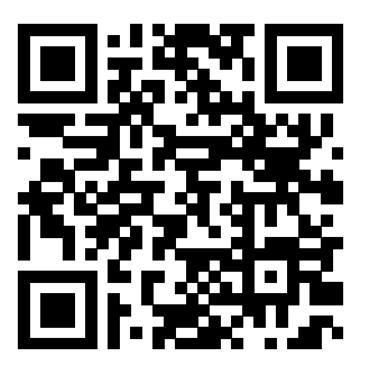

**56-1 One Report Integrated Sustainability Report**